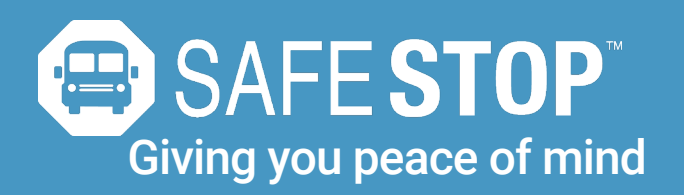

## Lighten your daily load.

Parents have enough to worry about. SafeStop puts key information at your fingertips so you won't lose time or energy wondering "where's the bus?".

 $10:24$ 

## Set up SafeStop:

- 1. Download the SafeStop app from the App Store or Google Play.
- 2. Enter the school access code provided below.
- 3. Enter your child's unique Student ID.

4. Select the (bus or route name based on school communications preference) you wish to track.

5. Create alert zones around drop-off and pick-up points.

You're all set! You will be able to track the bus's movement during active route times and receive notifications when the bus enters your custom alert zone(s).

#### Trust that your information is secure.

Security is priority one, especially where student information is concerned. All parent information is password protected within the app to prevent unauthorized people from accessing any student bus information.

#### Key Features:

- View a real-time, map-based bus locator
- Guarantee parent and student information privacy
- Create custom zones for each stop and school
- Recieve email alerts and push notifications
- Available on smartphones and tablets

#### Your School Access Code:

# 403007

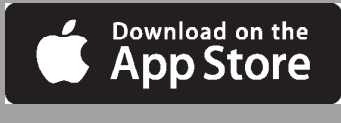

ML Pleasant

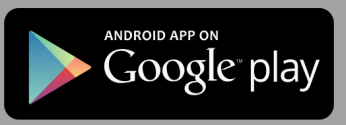